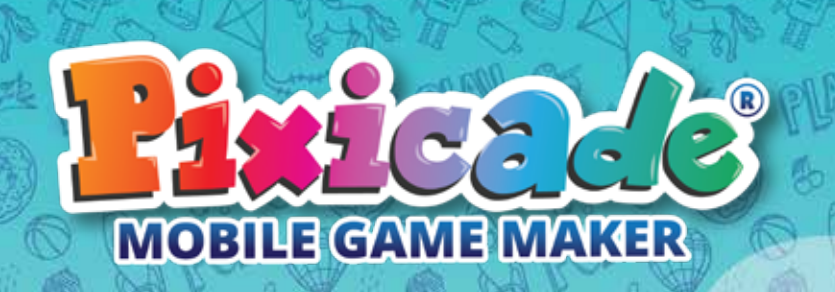

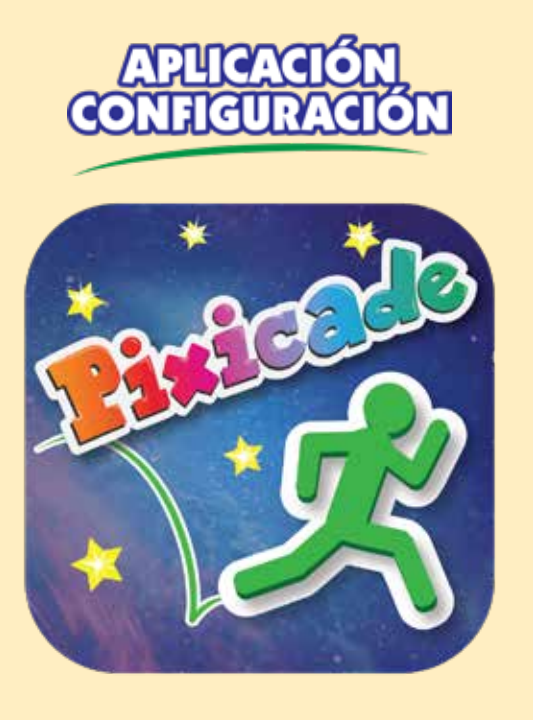

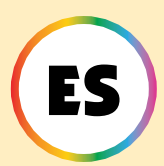

### *¡Sigue estos pasos si eres nuevo(a) en Pixicade!*

1. Descarga la aplicación Pixicade en tu teléfono o tableta.

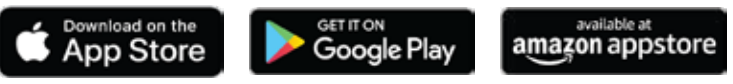

- 2. Abre la aplicación Pixicade.
- 3. Selecciona "Nuevo usuario".
- 4. Ingresa tu mes y año de nacimiento.

5. Sigue las instrucciones de la aplicación para completar el tutorial.

- 6. Después del tutorial, se te pedirá crear una cuenta. Selecciona qué tipo de cuenta deseas crear.
- 7. Si eliges escanear un código QR, se te pedirá que escanees el código QR después de crear tu cuenta.

*USUARIOS MENORES DE 13 AÑOS: consulten las notas especiales a lo largo de este folleto.*

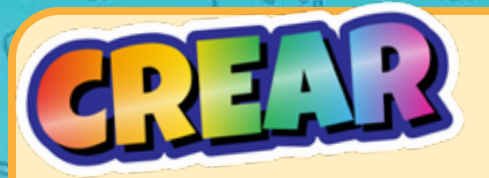

**¡Crea juegos a partir de assets o de tus propios dibujos! ¡Hay toneladas de diferentes tipos de juegos para crear!**

## **AGREA JUEGOS!**

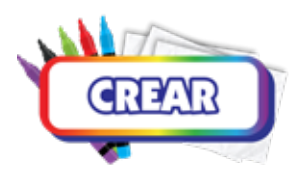

*Haz clic en "Crear" para comenzar.* Si es la primera vez que creas juegos en Pixicade, te recomendamos comenzar con "Get the Goals".

Los assets son los componentes básicos para crear juegos, ¡y todos pueden crear juegos usando assets!

Si has escaneado un código QR del Kit Pixicade o tienes una suscripción Plus o Deluxe, también tendrás la opción de crear tomando una foto de un dibujo.

### *Simplemente toca el tipo de juego que deseas crear, elige si deseas crear a partir de assets o de un dibujo (si es aplicable) ¡y listo!*

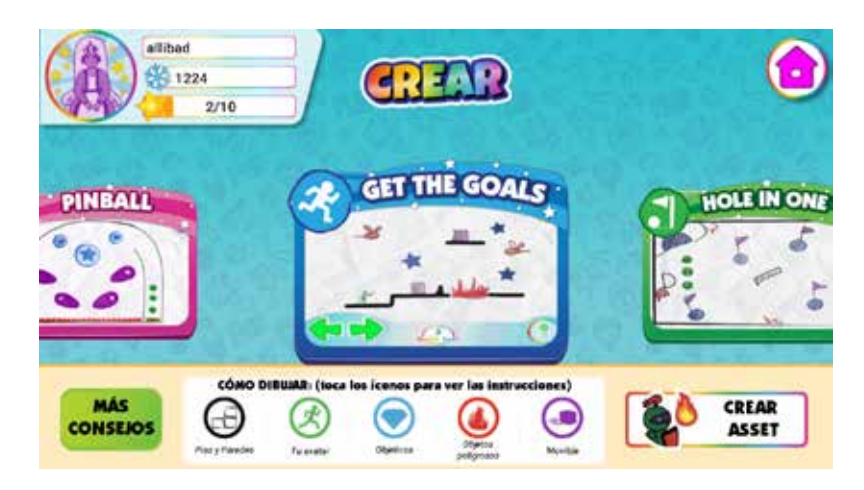

*PARA USUARIOS MENORES DE 13 AÑOS EN EE. UU.: La creación de juegos y assets a partir de fotos requiere el uso de la cámara. En cumplimiento con la ley COPPA, los niños menores de 13 años no pueden utilizar la cámara sin el consentimiento de los padres por correo electrónico. Ingresa la dirección de correo electrónico de uno de los padres y se enviará un correo electrónico para verificar. Abre este correo y haz clic en confirmar para verificar consentimiento parental para su hijo(a).*

**¡Con Assets, puedes agregar objetos A TODO COLOR a tus juegos!**

# ASSETS A LO

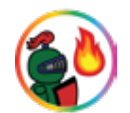

- 1. Abre el menú de powerups de tu juego.
- 2. Haz clic en el botón ASSETS en el menú de powerups.
- 3. Utiliza el control deslizante en la parte superior del menú para alternar entre los assets que posees y los assets que has CREADO.
	- 4. Arrastra el asset desde el menú de la izquierda para colocarlo en tu juego.
	- 5. Puedes cambiar el tamaño, rotar, mover y eliminar un asset de tu juego mientras esté seleccionado.

*Consejo: utiliza "Bloquear posición" y "Bloquear tamaño y rotación" para evitar que se mueva o gire accidentalmente mientras edita.*

- 6. Toca Volver a la barra de herramientas para volver a abrir la lista de assets.
- 7. Cuando hayas terminado de agregar assets a tu juego, puedes hacer clic en el botón powerups para volver al menú de powerups normal.

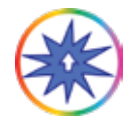

*¡Todos los powerups funcionarán normal en tus assets!*

8. Para volver al juego, toca JUGAR JUEGO

## 7. SSS 3 &

- 1. Haz clic en CREAR ASSETS en el menú Crear.
- 2. Asegúrate de recortar tu foto y elegir el comportamiento de color del asset.
- 3. Cuando hayas terminado, haz clic en CREAR.
- 4. Una vez que se haya cargado tu asset, accede a la pestaña MIS ASSETS en MIS CREACIONES.

*¡"Fondo" es un nuevo comportamiento de color exclusivo para los assets! Este es un objeto que se ubicará en el fondo de tu juego y no es interactivo durante el juego.*

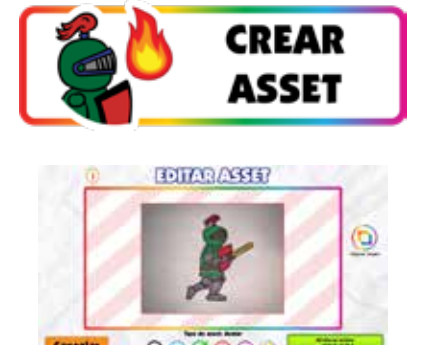

**Los juegos no siempre funcionan perfectamente la primera vez, ¡pero es parte del proceso de diseño del juego!**

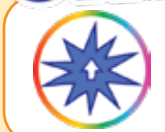

Puedes agregar EDICIONES Y POWERUPS a cualquier juego que no esté compartido. Abre el menú de powerups a través de la pantalla de pausa o de juego.

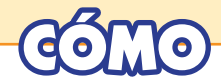

- 1. Selecciona una categoría y herramienta.
- 2. Toca un objeto para editarlo o mejorarlo.

*Un objeto seleccionado/editado tendrá un contorno verde brillante.*

*Es posible que algunas ediciones/ powerups no se muestren en el menú Editar, pero serán visibles en el juego.*

- 3. La mayoría de las herramientas tienen una barra de ajuste. Utiliza los controles deslizantes para personalizar.
- 4. Toca ESTABLECER OBJETO para guardar tus ediciones.
- 5. Para cambiar de herramienta, toque VOLVER A LA BARRA DE HERRAMIENTAS.
- 6. Para volver al juego, toca JUGAR JUEGO

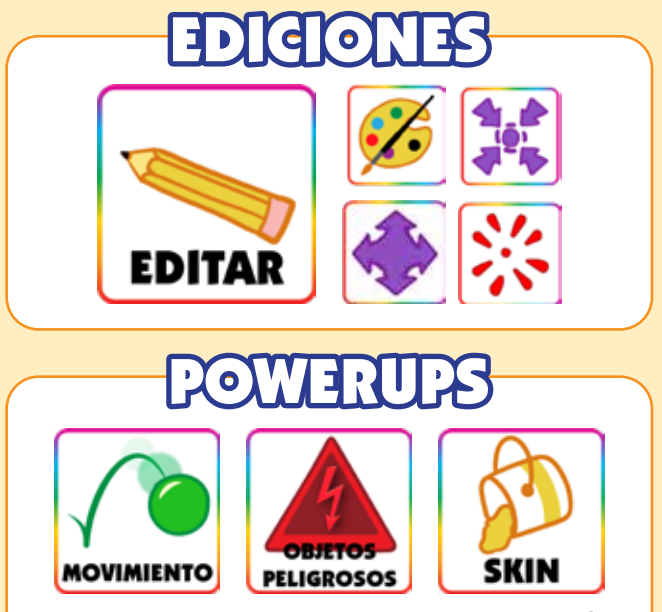

¡Añade movimiento, proyectiles, texturas y MÁS!

¡Aprende más sobre los powerups básicos en los libros de actividades de Pixicade! Para obtener más información sobre powerups avanzados y de Pixicade Deluxe, visita nuestro canal de YouTube: @pixicade

**Para eliminar un powerup, toca la herramienta que deseas eliminar, luego toca el objeto para anular su selección. El contorno verde desaparecerá y se eliminará el efecto.**

**¡Mis Creaciones es donde encontrarás todos los juegos y assets que has creado, y los assets que posees!**

# DE M

Todos los juegos que hagas se guardarán en la pestaña "MIS JUEGOS".

*NOTA: En una SALA DE JUEGOS solo verás los juegos que hayas realizado en esa sala. Sal de la SALA DE JUEGOS o selecciona "Mostrar todo" para ver todos tus juegos.*

Toca un juego para abrir la pantalla de vista previa del juego. La vista previa del juego muestra información básica del juego y te permite editar el estado del juego.

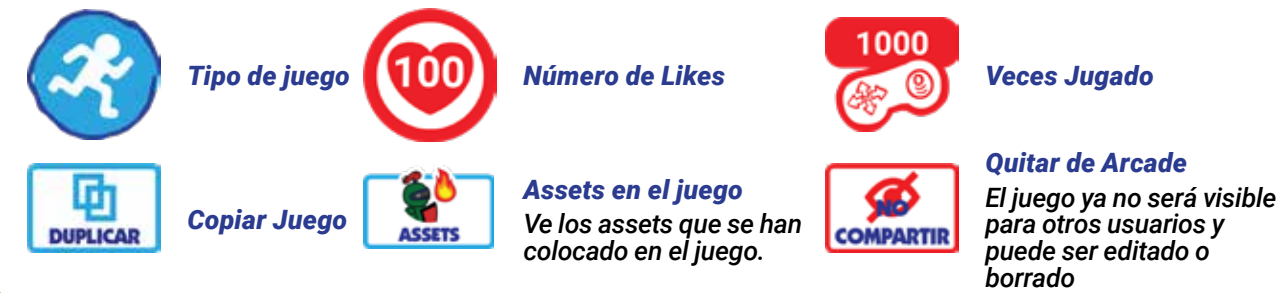

**ÑA DE ASSETS PROPI** 

Los assets que hayas obtenido a través de recompensas y comprado a través de la tienda aparecerán en esta pestaña.

NA DE MIS AS

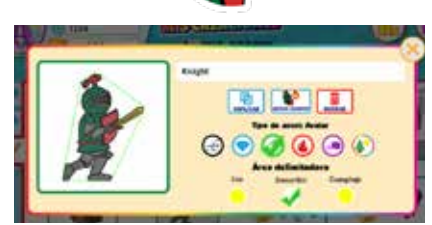

Todos los assets que crees se almacenarán en la pestaña "MIS ASSETS". Aquí puedes nombrar, copiar, eliminar, cambiar el comportamiento de color y el área delimitadora, y ver qué juegos están usando el asset.

Los assets que se utilizan en juegos compartidos se bloquearán y no podrás editarlos..

*Consejo: Puedes filtrar tus assets haciendo clic en la flecha desplegable a la derecha de la pantalla para ordenar por color.* **¡Puedes COMPARTIR juegos en el ARCADE y ENVIAR enlaces de juegos a tus amigos y familiares!**

## PARTE EN EL A

- 1. Crea, juega y GANA tu juego. Debes poder GANAR tus juegos para compartirlos.
- 2. Nombra tu juego en la pantalla de victoria.
- 3. Toca el botón Compartir.
- 4. Tu juego ahora está compartido en el Arcade.

¡Otros usuarios pueden jugar y darle like a los juegos compartidos en el Arcade!

*¡Los juegos compartidos tienen un contador de corazones para realizar un seguimiento de tus likes y un ícono de controlador para realizar un seguimiento de cuántas veces se ha jugado tu juego!*

*NOTA: Los juegos no se pueden editar ni eliminar mientras se comparten. Puedes eliminar un juego del Arcade en cualquier momento para editarlo o eliminarlo. Los juegos eliminados NO restauran el número de juegos para crear.*

*USUARIOS MENORES DE 13 AÑOS EN EE. UU.: En conformidad con la ley federal, la función para compartir en Pixicade está bloqueada para juegos creados a partir de fotografías para usuarios menores de 13 años, a menos que se verifique el consentimiento de los padres. Esto se puede hacer mediante una compra dentro de la aplicación Pixicade o de un proceso de validación externo a través de tu correo electrónico.*

## ENVIAR A AMIGOS

Después de compartir un juego en el Arca de Pixicade, ¡puedes enviárselo a tus amigos!

Toca el botón COPIAR ENLACE para copiar el enlace de tu juego en el portapapeles de tu dispositivo. Luego puedes pegar el enlace en un correo electrónico, mensaje de texto o publicar el enlace en tu sitio de redes sociales favorito.

*Los juegos compartidos a través de un enlace se pueden jugar en un navegador web así que tu amigo no necesita Pixicade para jugar.*

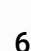

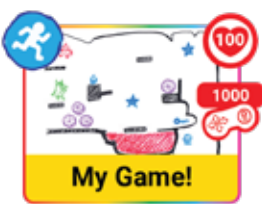

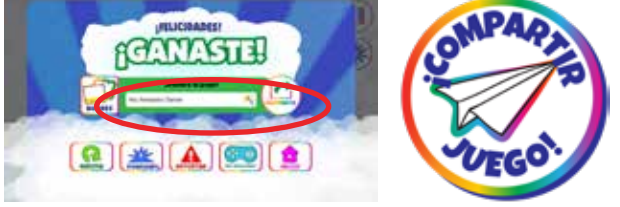

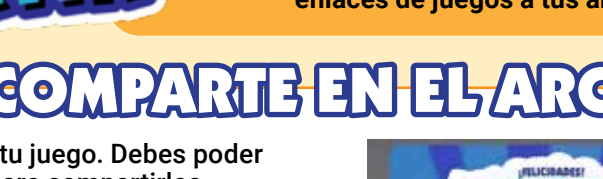

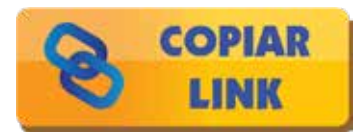

**¡En el Arcade puedes jugar juegos creados por otros creadores de Pixicade!**

## ARCADE DE PIXICADE

*Puedes abrir el Arcade de Pixicade haciendo clic en el botón Play en la pantalla de inicio y luego seleccionando Arcade.*

Hay 4 pestañas en el Arcade de Pixicade :

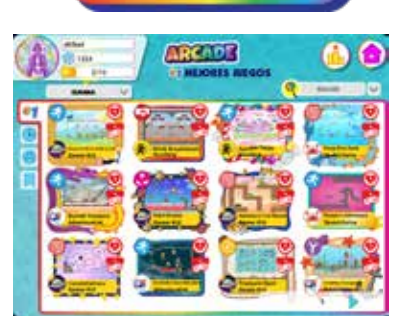

UEGA EN LA

*MEJORES JUEGOS RECIENTE SIGUIENDO FAVORITOS*

Toca una pestaña para ver juegos en cada categoría. También puedes usar la barra de búsqueda para encontrar un juego o usuario específico, o usar los filtros para ver juegos de un tipo de juego específico o con calcomanías específicas.

*USUARIOS MENORES DE 13 AÑOS: Las cuentas creadas para usuarios menores de 13 años solo verán los juegos que estén aprobados como seguros por el equipo de Pixicade Y todos los juegos compartidos por los usuarios que SIGAN. Consulta las notas para usuarios menores de 13 años en la sección Perfil: siguiendo de este manual de instrucciones.*

## SALAS DE JUEGOS

Utiliza la SALA DE JUEGOS para crear una colección de juegos

Puedes compartir tu sala de juegos con amigos dándoles el código de sala o el código QR de la sala.

Una vez unidos, tus amigos también pueden compartir juegos en la sala.

*NOTA: Todos los juegos compartidos en una sala también aparecerán en el Arcade público de Pixicade .*

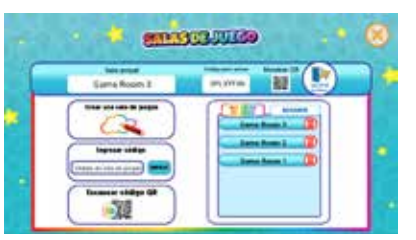

**¡Las misiones son una forma divertida de mejorar tu experiencia de juego, ganar recompensas especiales y ayudarte a aprovechar al máximo la creación de juegos en Pixicade!**

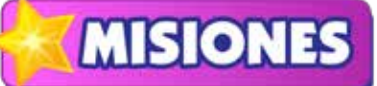

¡Toca el botón MISIONES en la pantalla de inicio para abrir Misiones y Recompensas!

## MISIONES

En la pestaña de misiones, verás una lista de misiones. Toca una tarjeta de misiones para comenzar. Una vez completada una misión, toca la tarjeta para recolectar tus estrellas. Nuevas misiones aparecerán una vez al día..

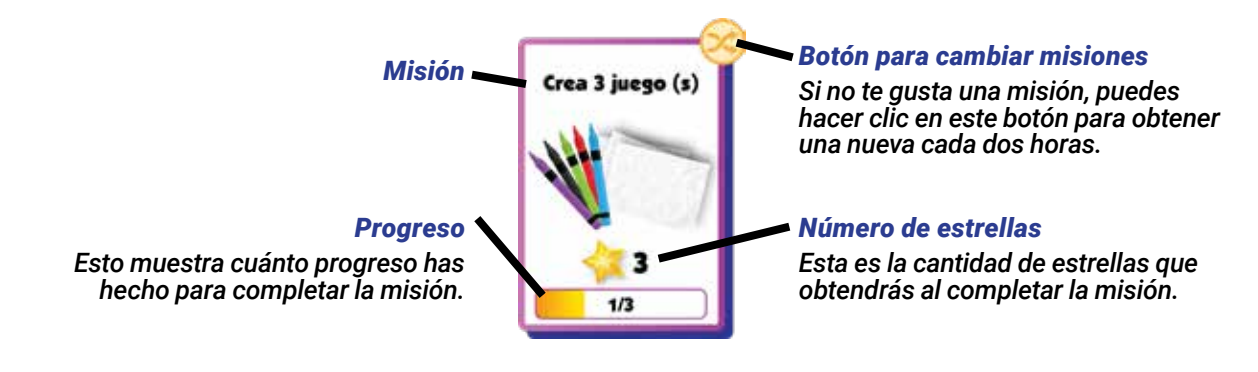

## RECOMPENSAS Y ESTREL

¡Desbloquea recompensas recolectando estrellas!

El medidor de estrellas muestra cuántas estrellas necesitas para desbloquear la siguiente recompensa. El medidor de estrellas está en la parte superior izquierda de la pantalla, debajo de tu nombre de usuario.

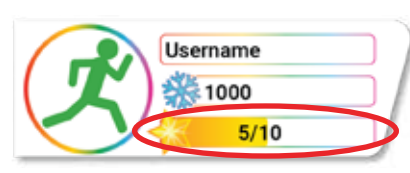

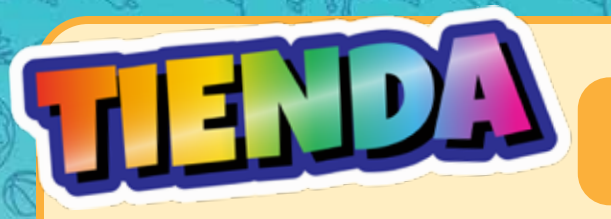

**¡Gasta tu dinero de la temporada para obtener elementos como assets, imágenes de perfil, fondos de juego, música para juegos y más!**

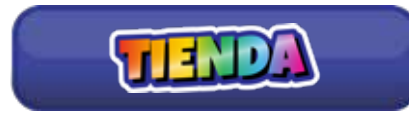

Los assets de la tienda rotan cada semana, ¡y algunos incluso todos los días!

*Cuando finalice la temporada de compras, tu moneda, clasificación de carrera y estrellas de misión se restablecerán.*

Hay 5 pestañas en la Tienda:

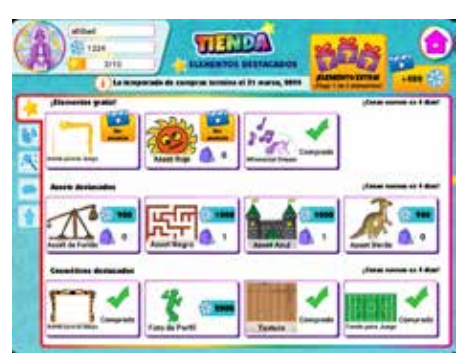

*ELEMENTOS DESTACADOS*

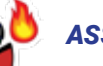

### *ASSETS*

### *COSMÉTICOS*

*Los cosméticos incluyen fondos de juego, música, texturas, bordes de juego, imágenes de perfil y efectos de texto.*

### *PIXICADE SPARKS*

*¡Agrega personajes animados, accesorios y objetos peligrosos a tus juegos!*

### *TIPO DE CUENTA*

*Actualiza tu cuenta y ve los beneficios de las suscripciones Plus y Deluxe.*

## GANA MONEDAS

*Puedes ver cuántas monedas tienes en la barra debajo de tu nombre de usuario.*

*Gana más dinero…*

- Jugando juegos en el Arcade
	- Completando misiones
- Recolectando recompensas de inicio de sesión diarias
- Subiendo de rank en modo Carrera

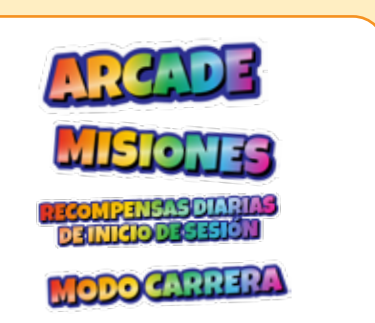

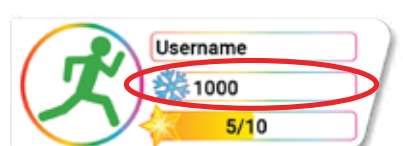

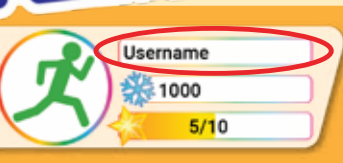

*Toca tu nombre de usuario en la parte superior izquierda de la pantalla para abrir tu perfil. ¡Aquí puedes ver y editar los usuarios que sigues, ver tus seguidores y ver tus estadísticas de Pixicade!*

Para cambiar tu foto de perfil, toca el ícono y selecciona una nueva imagen. Para actualizar el correo electrónico de tu cuenta, toque la "i", ingresa una nueva dirección y luego haz clic en enviar.

# PESTAÑA SIGUIENDO

Esta pestaña muestra los usuarios de Pixicade que estás siguiendo actualmente. Los juegos compartidos por estos usuarios de Pixicade aparecerán en el feed de la página de inicio y en la pestaña Siguiendo en Arcade.

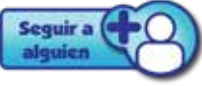

Puedes seguir a los usuarios tocando este botón y luego ingresando su nombre de usuario. ¡También puedes seguir a los usuarios desde las pantallas de vista previa, pausa y game over del juego cuando juegues en el Arcade!

*USUARIOS MENORES DE 13 AÑOS: La configuración de privacidad se puede personalizar para que se envíe una solicitud a los padres o tutores por correo electrónico para aprobar o negar que su hijo siga a otros usuarios de Pixicade.*

# PESTAÑA SEGUIDORES

Esta pestaña muestra los nombres de usuarios de usuarios de Pixicade que te siguen.

Puedes seguir a los usuarios o bloquearlos en esta pestaña.

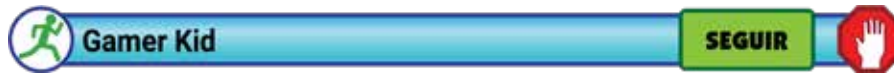

# PESTAÑA DE ESTADÍSTICAS

¡Esta pestaña muestra tus estadísticas como creador de Pixicade! Aquí puedes ver cuántos juegos has creado de cada tipo, tus mejores juegos y tus estadísticas de jugador en Arcade de Pixicade.

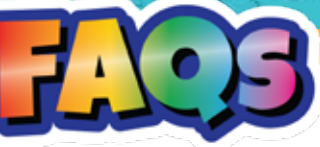

### *¿Es compatible con dispositivos IOS, Android o Amazon Fire?*

*Sí, la aplicación es compatible con la mayoría de los teléfonos y tabletas de los sistemas operativos mencionados anteriormente. Si no estás seguro de tu dispositivo, descarga la aplicación gratuita de la tienda de aplicaciones para verificar antes de escanear tu código QR. Además, asegúrate de que tu dispositivo tenga una cámara trasera de al menos 5 MP y una conexión a Internet continua a través de WiFi, datos o punto de acceso/conexión móvil.*

### *¿Por qué debería comprar la caja si la aplicación se puede descargar gratis?*

*La aplicación se puede descargar gratuitamente para que cualquiera pueda jugar juegos ya creados. Sin embargo, el kit proporciona códigos QR para desbloquear las funciones de creación del juego. Los 3 libros de creación de juegos del kit y los marcadores especialmente creados mejoran la experiencia.*

### *¿Puedo escanear el código QR en más de 1 cuenta?*

*Cada código QR de Pixicade se puede utilizar una vez. Este kit tiene 2 códigos QR para que puedas crear 2 cuentas o escanear ambos códigos para acreditar ambos números de juegos en una sola cuenta.*

### *¿Puedo iniciar sesión en 1 cuenta en varios dispositivos?*

*No, sólo puedes iniciar sesión en un dispositivo a la vez. Si inicias sesión en otro dispositivo, se cerrará tu sesión en el primer dispositivo.*

*Perdí mi código QR o necesito ayuda para configurarlo, ¿qué puedo hacer? Contáctanos al correo support@bitogenius.com si necesita ayuda.*

### *Eliminé un juego, ¿por qué no volvió a subir mi número de juegos?*

*El número de juegos se basa en la cantidad de juegos creados/procesados desde tu cuenta. Por lo tanto, eliminar un juego que ya fue procesado no volverá a acreditar tu número de juegos.*

### *Mi dispositivo se rompió, ¿cómo puedo reinstalar Pixicade en mi nuevo dispositivo?*

*Descarga la aplicación Pixicade en tu nuevo dispositivo desde tu tienda de aplicaciones. Luego haz clic en el botón de inicio de sesión y podrás acceder a tu cuenta con el nombre de usuario y la contraseña que ingresaste al configurar tu cuenta de Pixicade.*

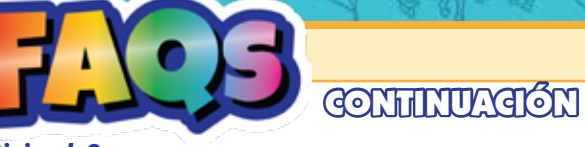

### *¿Qué tienen de especial los marcadores Pixicade?*

*Los marcadores de Pixicade están especialmente creados para funcionar en la más amplia variedad de escenarios de iluminación para brindar la mejor experiencia. La tinta de alta calidad es duradera y, si se deja la tapa del marcador, normalmente se puede reactivar colocándola nuevamente durante unas horas. Sin embargo, si los pierdes o se secan, puedes usar marcadores de otras marcas.*

*¿Qué hago cuando me quedo sin páginas en los libros? ¡No hay problema! También puedes utilizar cualquier papel blanco.*

### *Terminamos los libros y nos encanta Pixicade. ¿Qué hacemos después?*

*Una de las mejores cosas de Pixicade es su versatilidad. ¡Todo lo rojo, verde, azul, negro y morado sobre un fondo blanco sirve para crear juegos! ¡Intenta usar caramelos de colores, hacer juegos sobre un pastel blanco, cortar formas de cartulina o bloques de colores! Además, Pixicade se actualiza periódicamente, así que visítalo con frecuencia para ver las novedades. ¡Diviértete explorando diferentes formas de crear y jugar!*